**COMO ABRIR SUA CONTA NA CORRETORA**

Na Bolsa de Valores e nas Criptomoedas

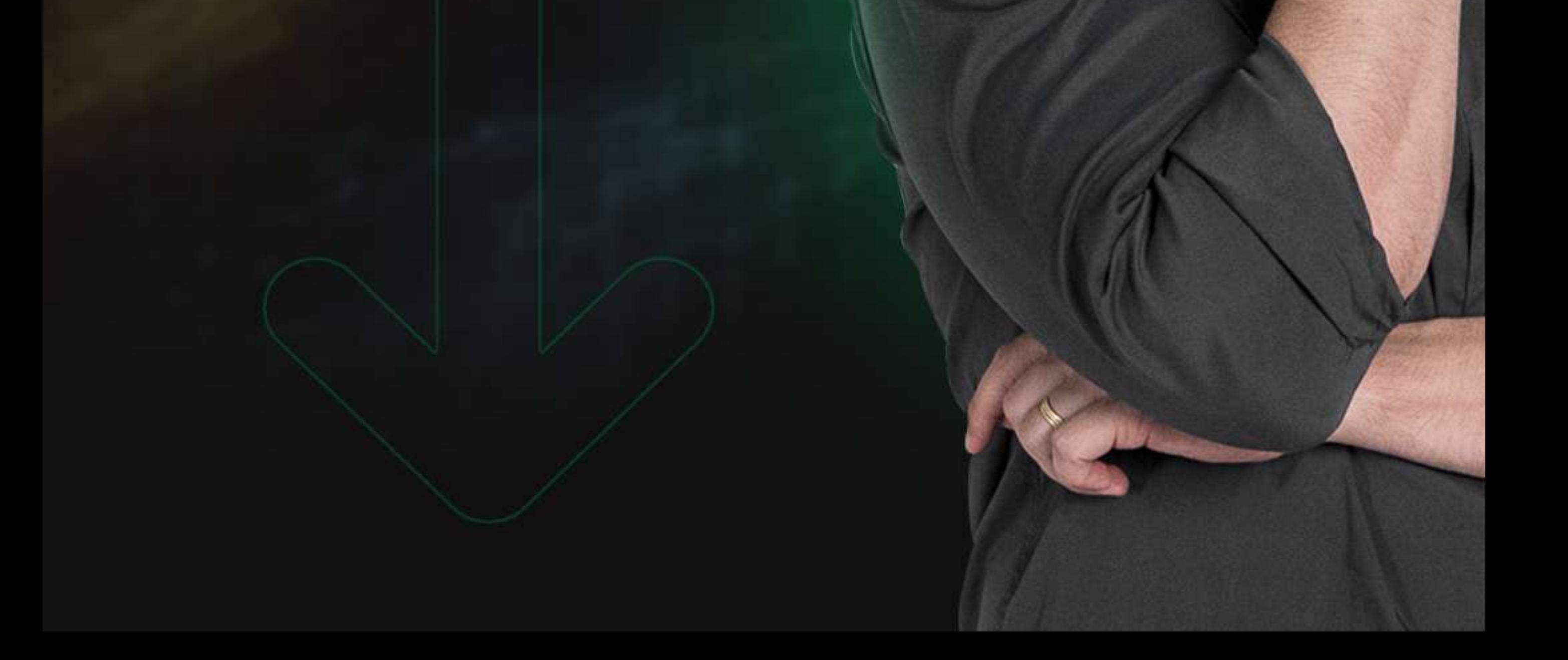

# **COMO ABRIR SUA CONTA NA CORRETORA?**

**Uma corretora de valores é uma instituição financeiraque faz o intermédio entre o cliente e as empresas de capital aberto, que são listadas na B3 (B3SA3), que são as únicas que podem vender ações.**

**Com isso, separamos uma lista com as corretoras mais conhecidas do mercado financeiro atualmente: Modal, XP investimentos, Rico, Clear, NuInvest, Genial Investimentos, BTG Pactual e muitas outras.**

**Usaremos a Rico como exemplo, porém todas as corretoras o processo é muito parecido.**

**Basta acessar https://www.rico.com.vc/ no canto superior direito desta página para abrir o formulário de cadastro, clicando em "Criar minha conta". Tenha em mão os seguintes documentos, RG, CPF ou CNH, se caso não for brasileiro, RNE, que é o Registro Nacional de Estrangeiros.**

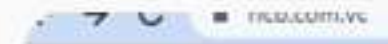

Investimentos Riconnect Ferramentas Custos Ajuda

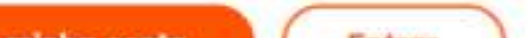

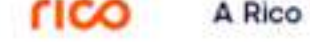

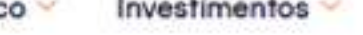

**Criar minha conta** 

Entrar

#### Abra sua conta e invista no CDB Banco XP

#### com liquidez diária

#### Criar minha conta

CDB BANCO XP S.A. - OUT/2022 Pós-Fixodo 200% a.a. no vencimento. Exclusivo para novos clientes até 03/08/2022 às 15h. Consulte todas as condições elleando agui.

# **CDB Banco XP** do CDI

## 1. Entre no site da corretora

**Uma tela como essa surgirá, você deve preencher os seus dados. Esse é o primeiro passo. Você deve preencher todos os seus dados nas telas seguintes.**

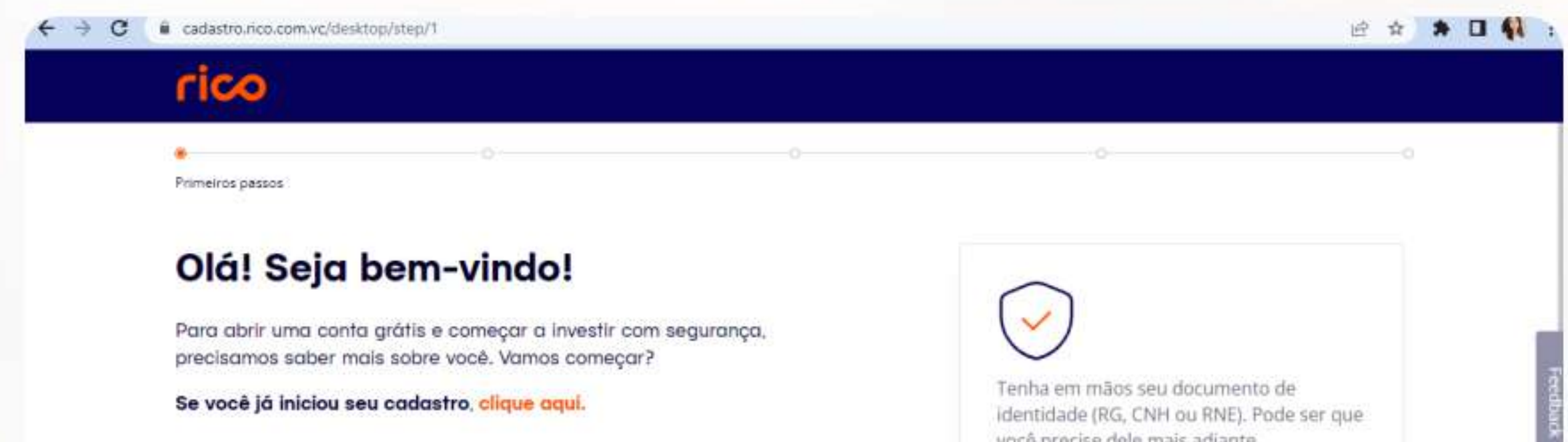

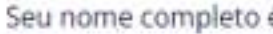

Como está escrito em seu documento.

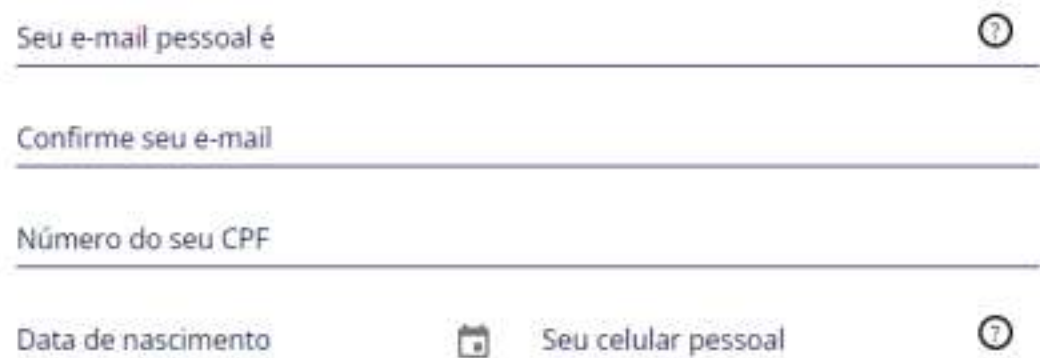

voce precise dele mais adiante.

Você está dando os primeiros passos para abrir uma conta na Rico.

Fique tranquilo: este é um ambiente 100% protegido e seus dados serão guardados com segurança.

### 2. Insira os seus dados

**Preencha os dados a seguir, importante que seus dados estejam corretos para não dar nenhum tipo de erro. Depois de preencher clique em PRÓXIMO.**

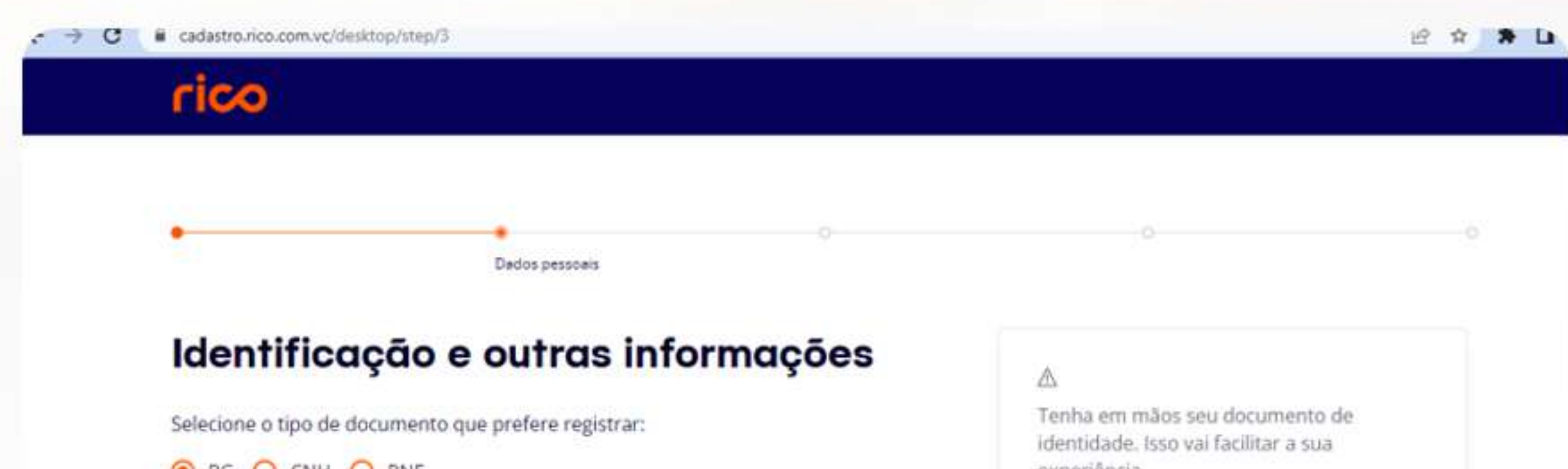

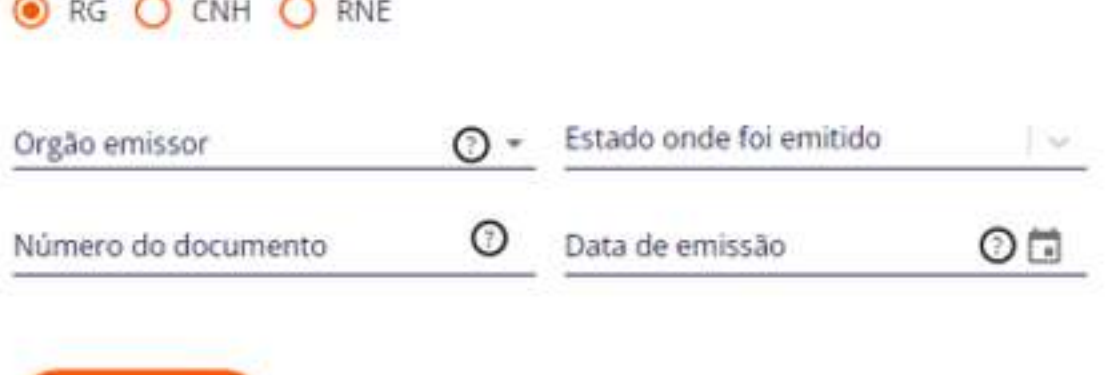

Próximo

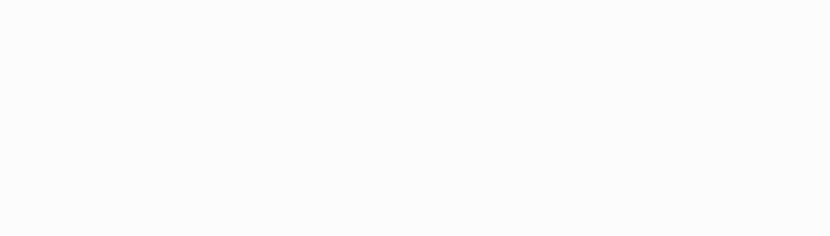

### 3. Próximo passo, irá aparecer uma continuação

**As seguintes informações; Gênero, se é vinculado à XP Investimentos, se você é US Person e se é uma pessoa politicamente exposta.**

**US Person é um termo utilizado para denominar pessoas que possuem alguma dessas características:**

**Cidadania norte-americana, incluindo os detentores de** 

**dupla nacionalidade e passaporte norte-americano, ainda que residam fora dos Estados Unidos;**

### 4. Na página seguinte você irá preencher as informações restantes do seu documento.

**Residência fiscal nos EUA, ou seja, que possuam Green Card e que possa se tornar um residente permanente legal;**

**Presença física nos Estados Unidos para fins tributários por pelo menos 31 dias durante o ano corrente ou 183 dias nos últimos 3 anos.** 

**Após preencher clique no botão próximo.**

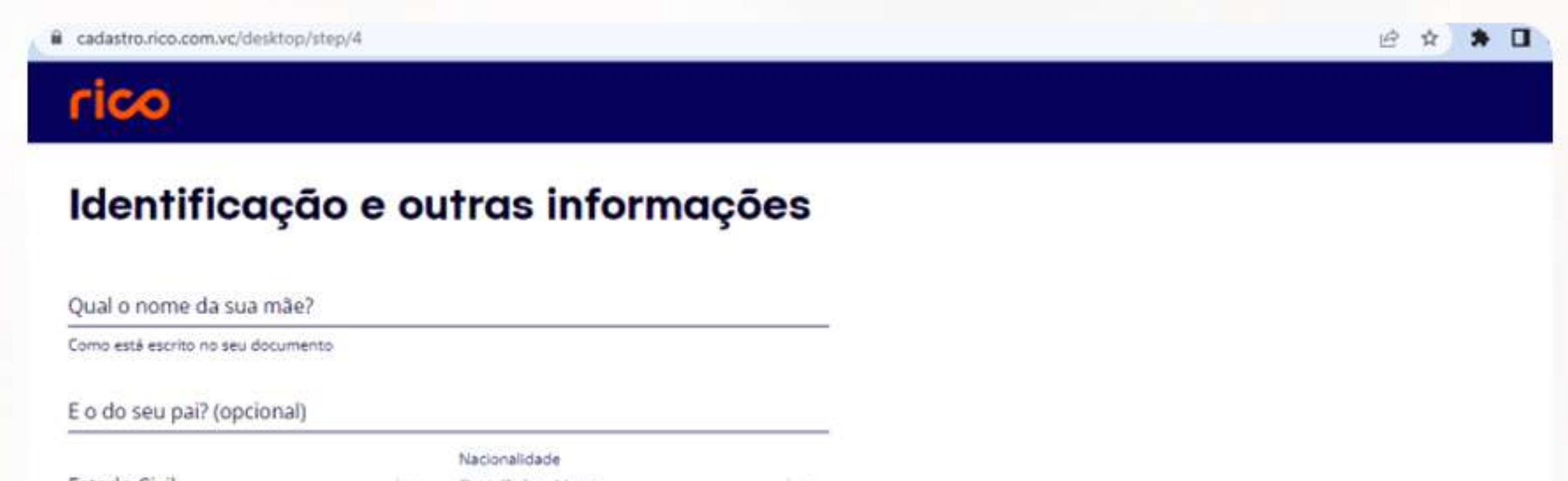

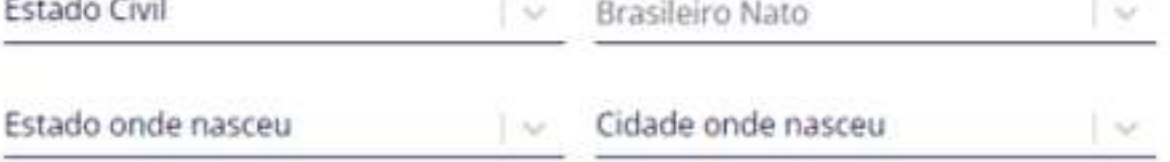

Gênero

Masculino C Feminino

**Após o preenchimento clique em próximo.**

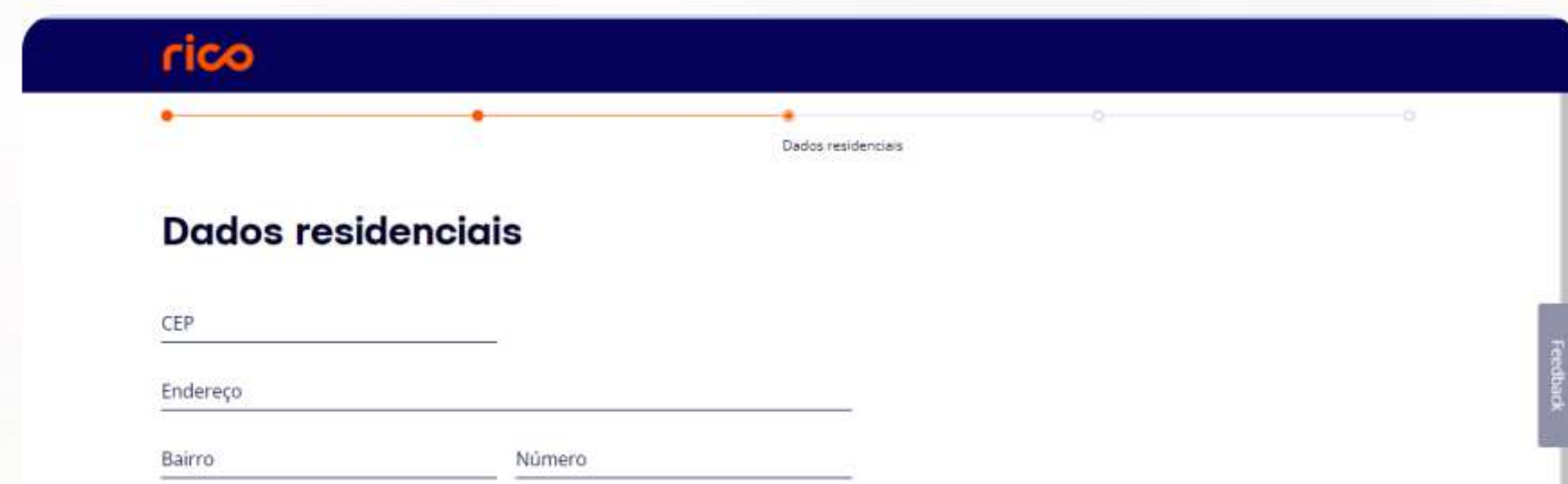

 $\sim$ 

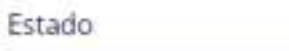

Cidade  $\sim$ 

Complemento

Possui residência fiscal, imóvel ou endereço fora do Brasil?

O Não O Sim

### 5. Nesta página você irá preencher seu endereço residencial.

**Aqui você irá preencher sua renda mensal, valor de aplicações financeiras anteriores (já tem algum valor investido), valor dos imóveis que você possui em seu nome, assim também como móveis. Irá preencher logo abaixo a origem desses bens. Ex; seus imóveis é herança. Você irá preencher neste formulário a opção "herança". E depois de preencher clique no botão próximo.**

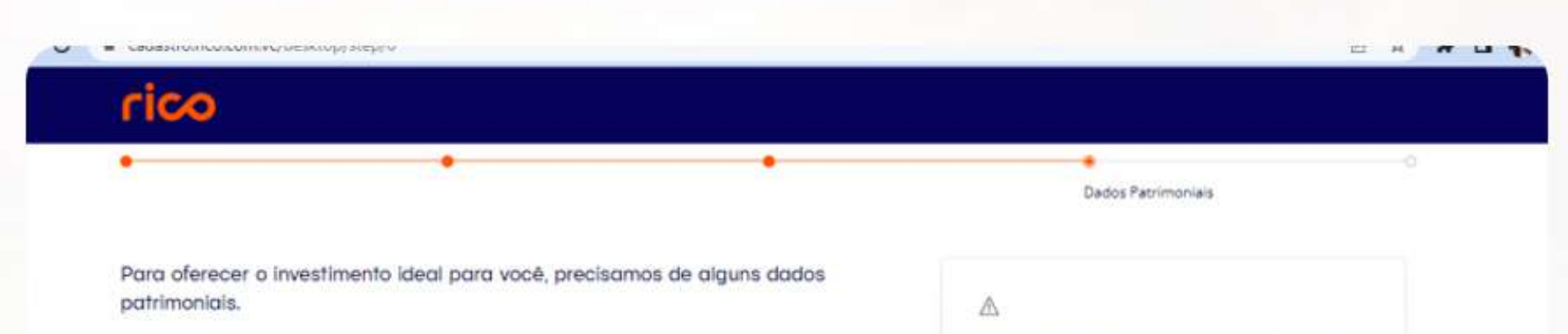

#### Não se preocupe: essas informações são confidenciais.

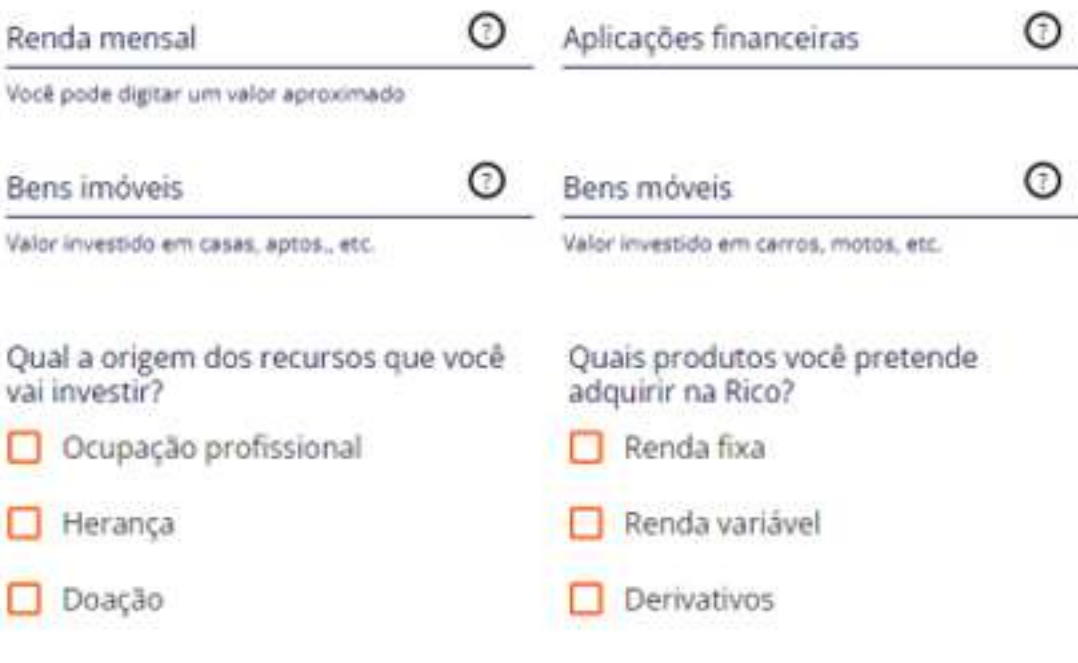

Para sua segurança, os resgates de valores só poderão ser realizados por meio das contas bancárias que você cadastrar nesta seção.

Não se preocupe, você pode alterá-las depois.

### 6. Agora vamos preencher seus dados patrimoniais.

**Se caso você não estiver trabalhando, apenas desmarque a opções "estou trabalhando atualmente". Clique em finalizar.** 

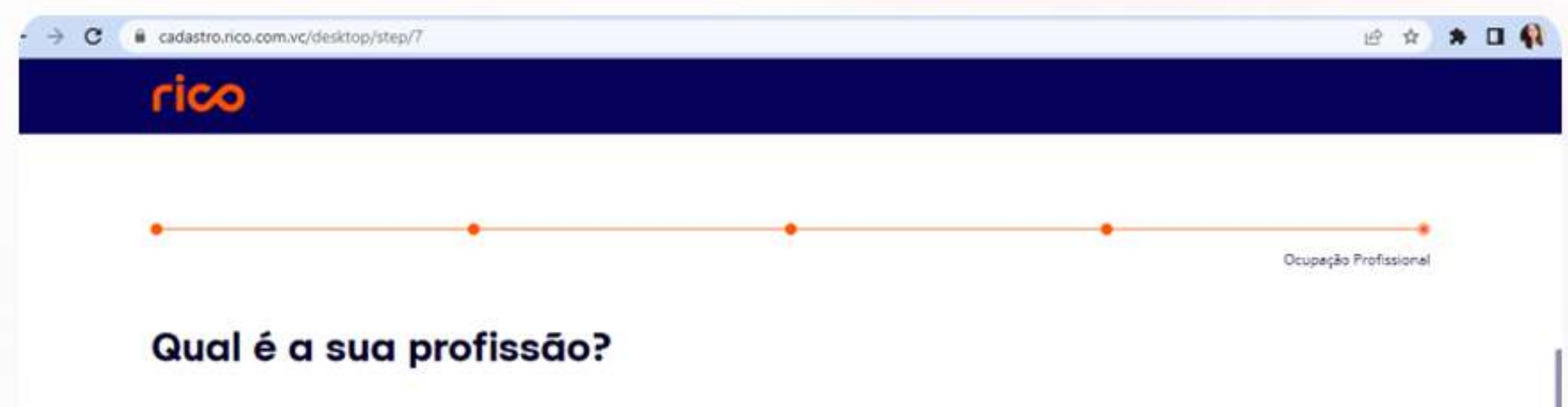

#### Ocupação Profissional

Estou trabalhando atualmente

#### Nome da empresa

CNPJ da empresa (opcional)

#### $\circledcirc$

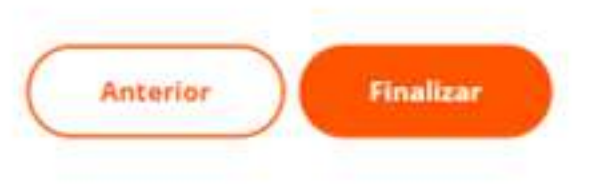

### 7. Está quase acabando, aqui você colocará informações da sua profissão.

**Aqui fizemos o passo a passo na corretora rico, mas fique à vontade para escolha sua corretora e abra a conta, se você for abrir uma conta em uma outra corretora não se preocupe, o processo é bem parecido.**

**Só não deixe de dar o primeiro passo!**

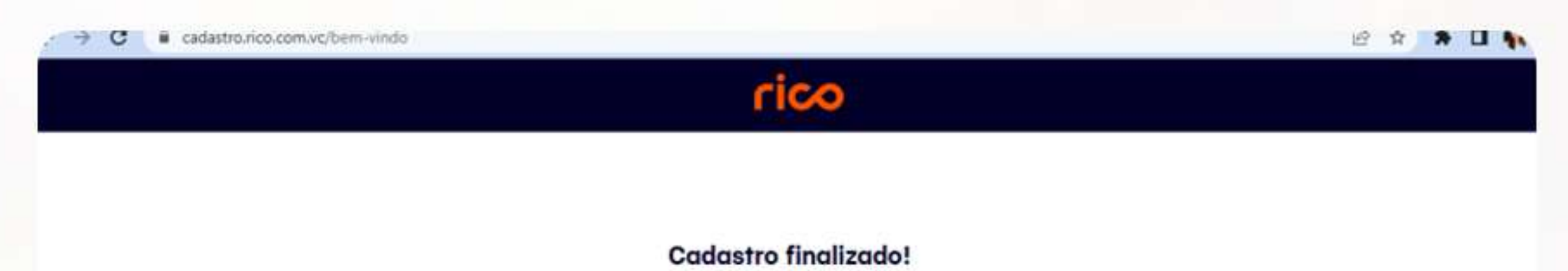

#### **Recebemos os seus** dados!

Seus dados foram enviados para análise. Em até 48 horas, você receberá um e-mail com seu login e senha para acessar a sua conta. Eventualmente, poderemos solicitar documentos adicionais para aprovação da conta.

Veja quais são os próximos passos

### 8. Pronto cadastro realizado, agora é só esperar que em até 48 horas você receberá um E-mail com seu login e senha.

# **COMO ABRIR UMA CONTA NA BINANCE?**

**Nos últimos anos você deve ter acompanhado o boom das criptomoedas, é verdade que são muito promissoras, só que nos últimos meses vimos criptomoedas desvalorizar 60, 70, 80% ou até mesmo 99% como aconteceu com a LUNA, e para isso não acontecer com seu patrimônio você precisa aprender a ganhar com o mercado de alta e mercado de baixa.**

**Ficou animado(a)?**

**Mas antes você precisa ter uma conta em uma Exchange, pois é por ela que você vai conseguir negociar as criptomoedas. Mas calma, antes de sair comprando bitcoins por aí, você precisar ter uma estratégia, e saber que não é só comprar, ok?**

**Sua conta Binance é o seu portal de acesso com o mundo de criptomoedas. Mas antes de fazer seus primeiros trades, você precisa abrir uma conta.**

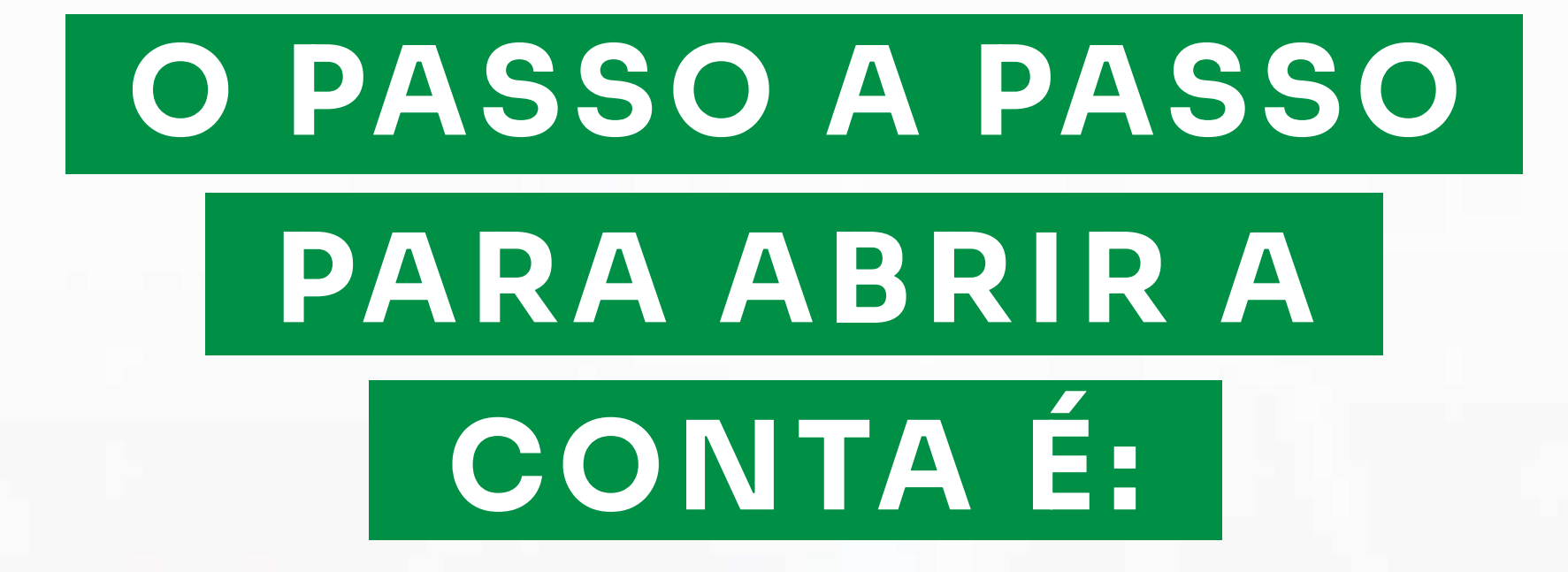

**1. Acesse a https://www.binance.com/pt-BR e clique em "Registrar" no canto superior direito.**

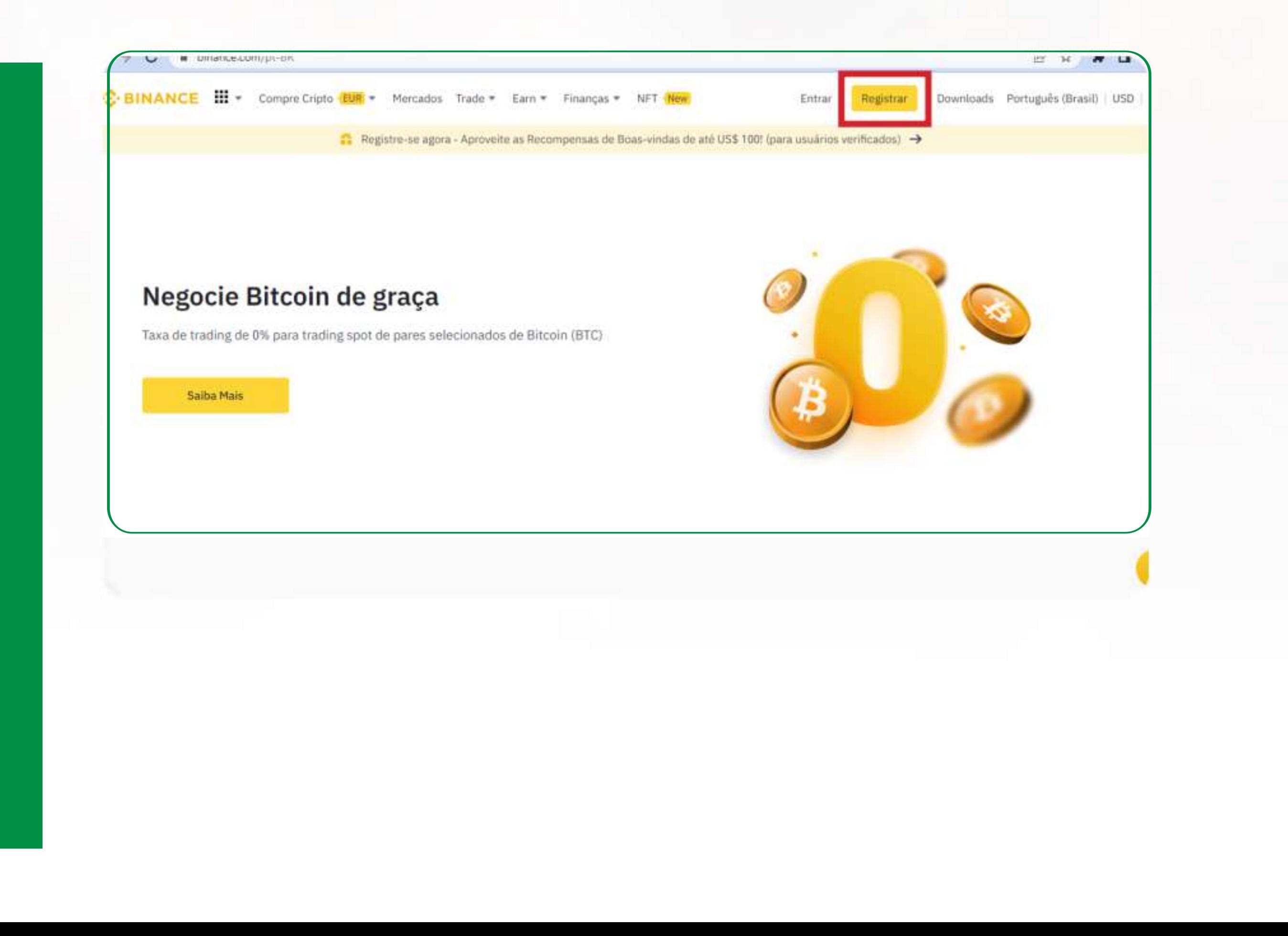

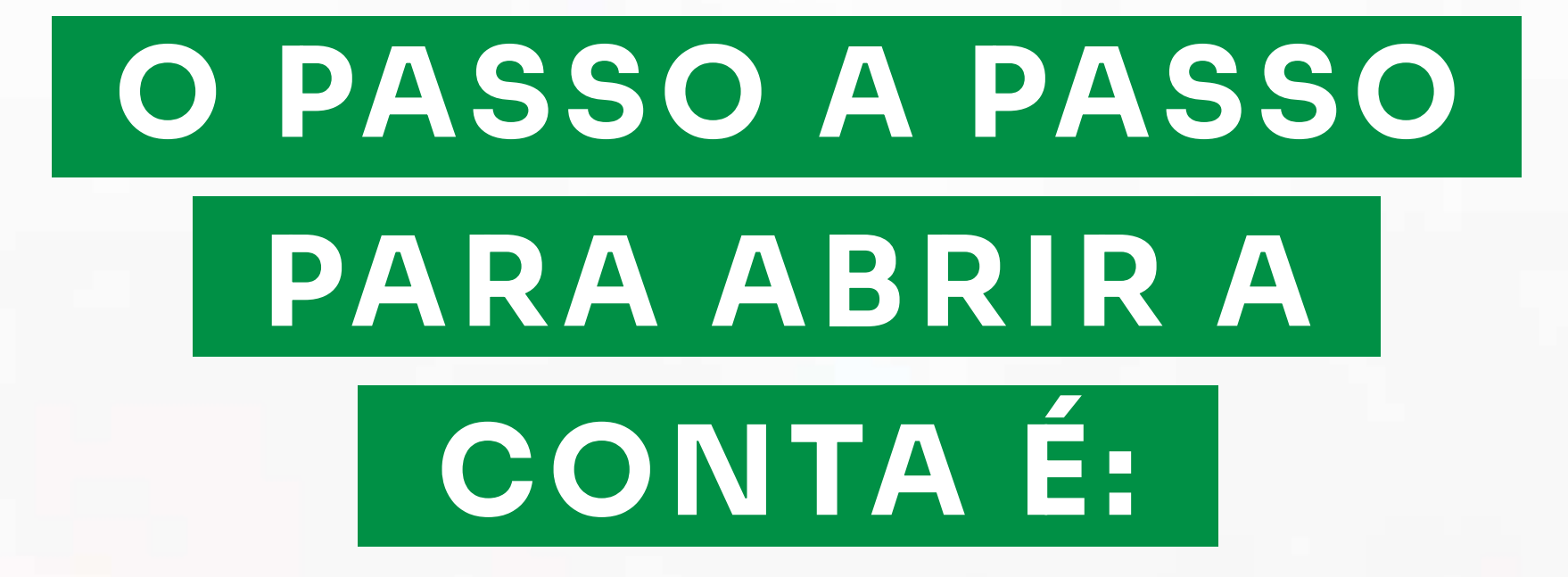

**2**. **Insira seu endereço de e-mail e defina uma senha segura. Você também pode se inscrever usando seu número de celular.**

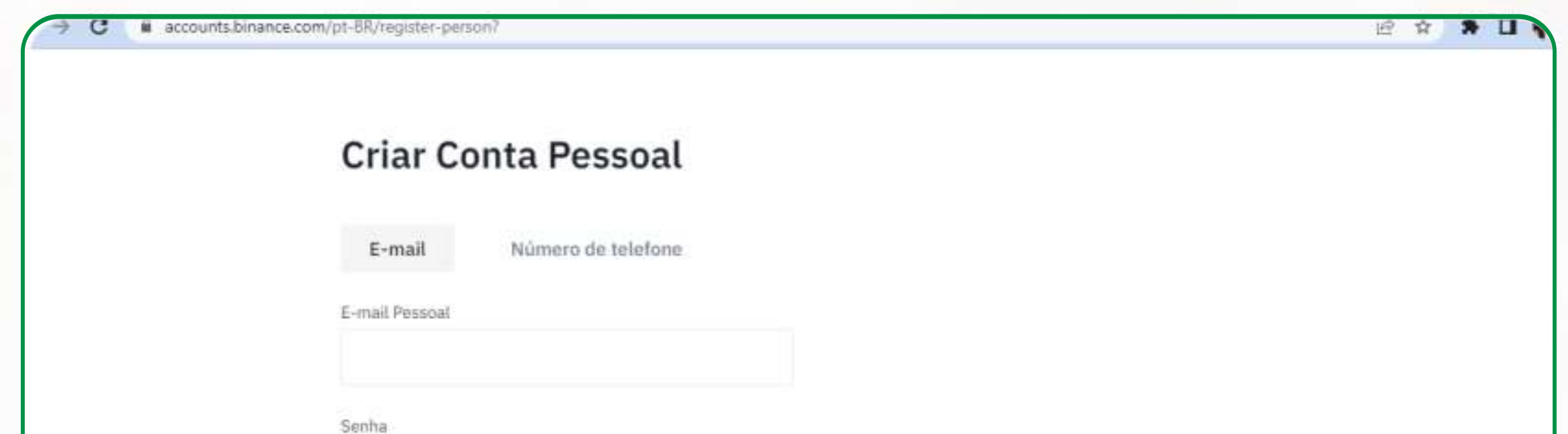

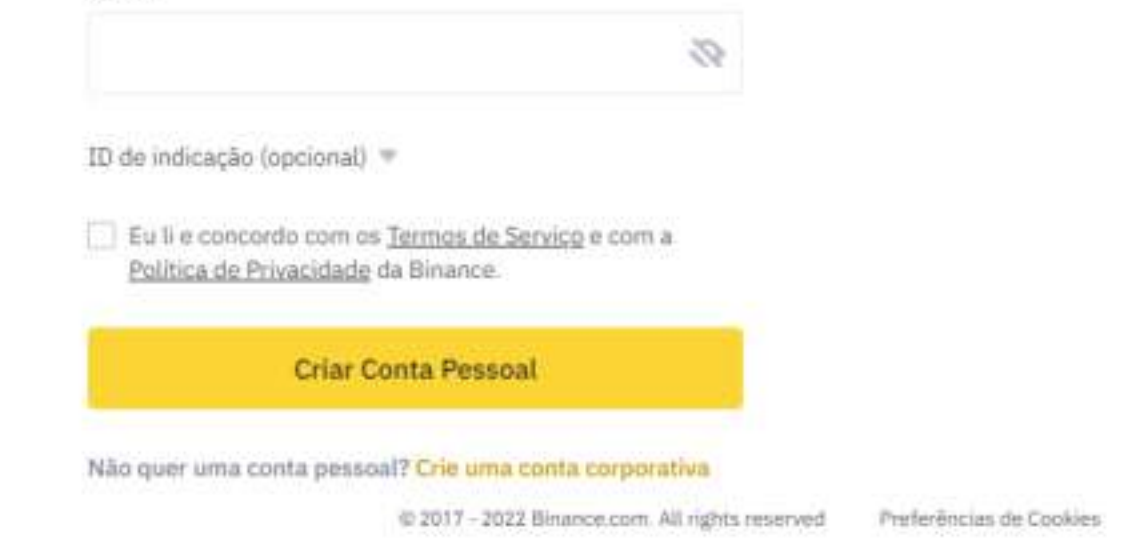

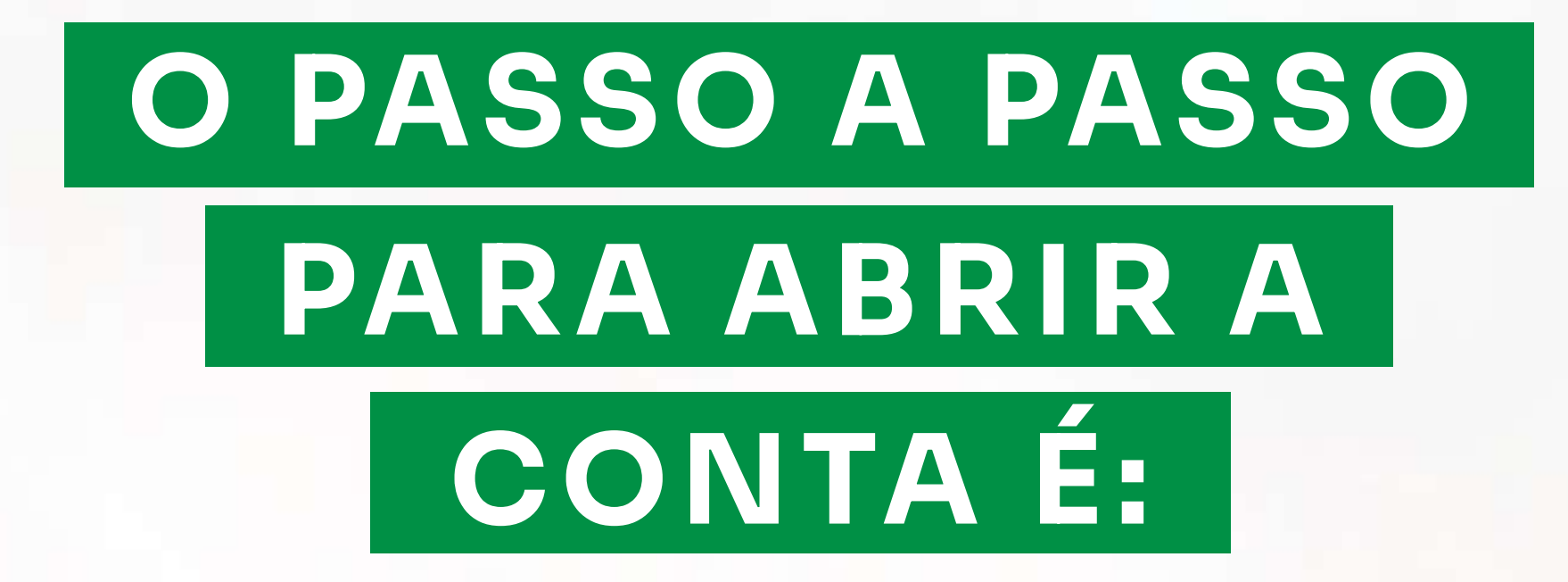

**3. Siga as instruções para verificação de sua conta. Insira o código enviado ao seu endereço de e-mail ou número de celular.**

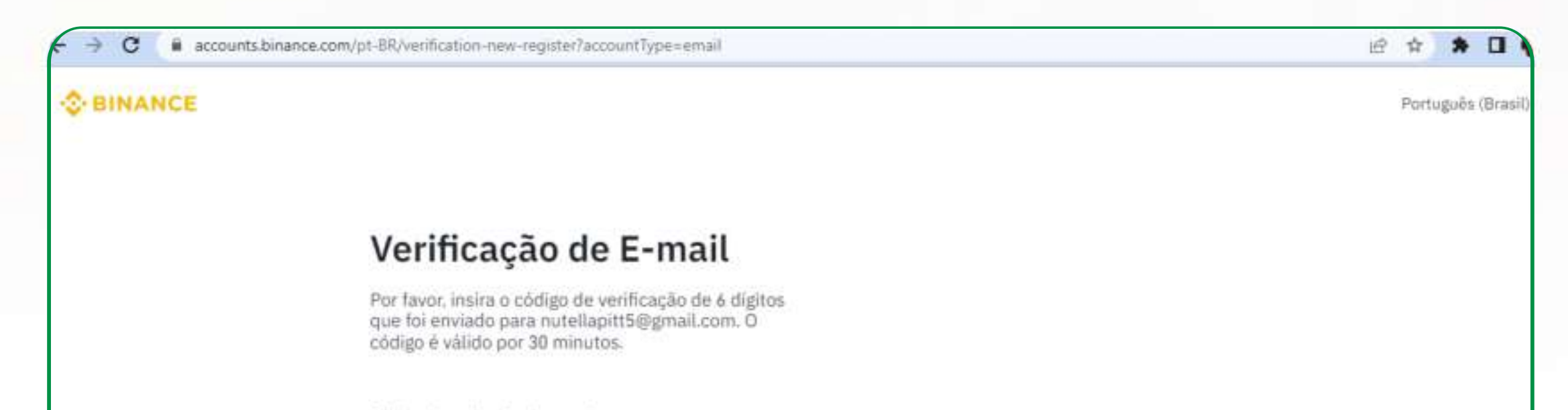

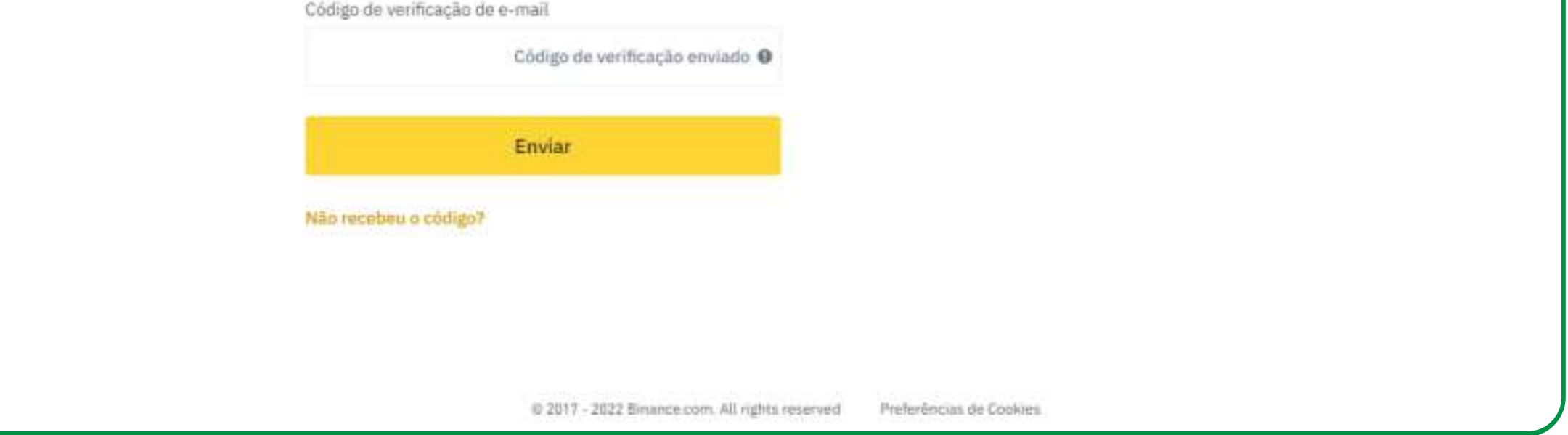

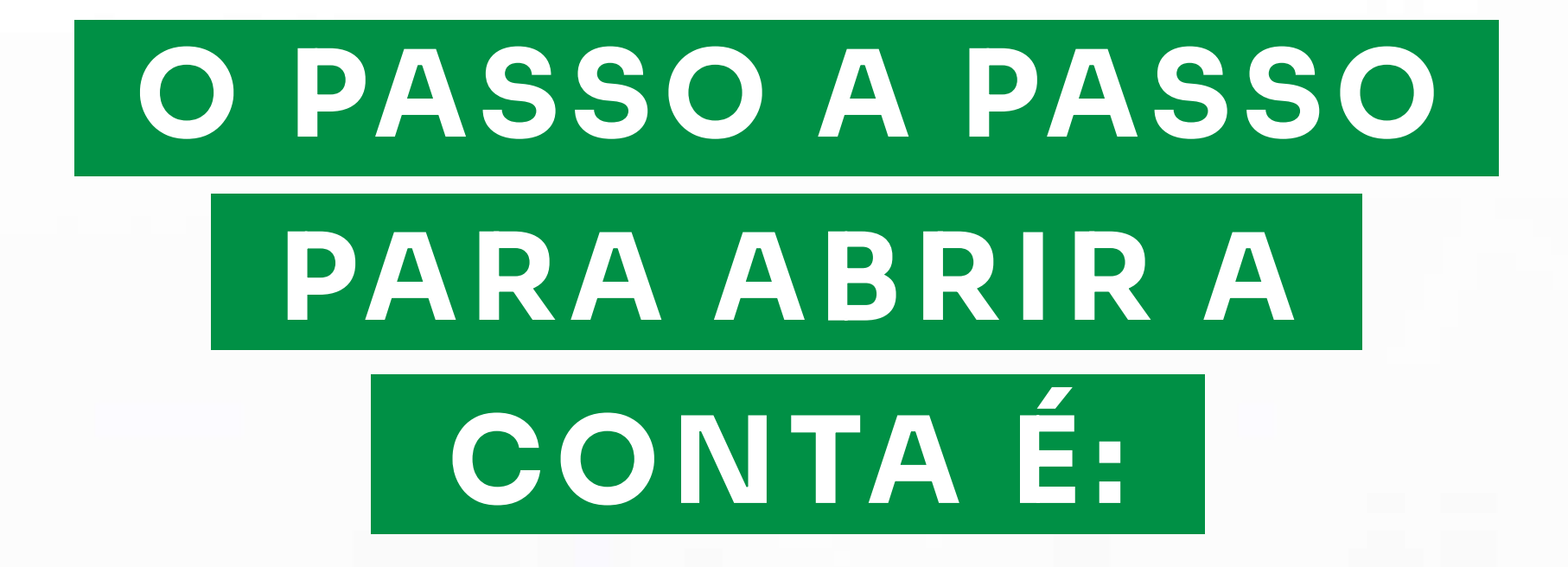

**4. Após a verificação, a configuração da sua conta Binance estará completa. Você está um passo mais perto de comprar criptomoedas.**

**Antes você deve concluir a verificação de identidade, também conhecida como (KYC). O processo de verificação KYC ajuda a confirmar sua identidade e a cumprir os requisitos legais.**

**Depois de concluir a verificação de identidade, você poderá comprar criptomoedas.**

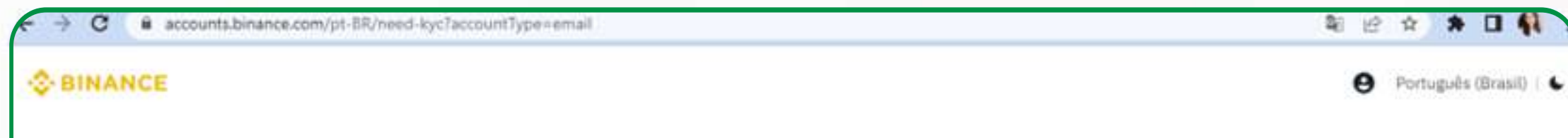

#### Conta Criada

Por favor, prossiga com o processo de verificação de identidade.

Criar conta Insira os detalhes da sua conta

#### La Verificar Identidade

Verifique sua identidade para proteger a sua conta.

#### Desbloqueie o Prêmio

Resgate seu prêmio e comoce a fazer trades.

#### Você está quase lá!

Em seguida, conclua a verificação de identidade da sua conta.

Verificar agora

@ 2017 - 2022 Binance.com. All rights reserved

Preferências de Copilies

**Mas lembre-se, não é só sair comprando, você precisa de estratégias. E muitos não sabem que estão correndo um grande risco ao acreditar em qualquer um que diz para comprar tal moeda. E acabam perdendo muito dinheiro. Não seja essa pessoa!**

**Espero ter ajudado.**

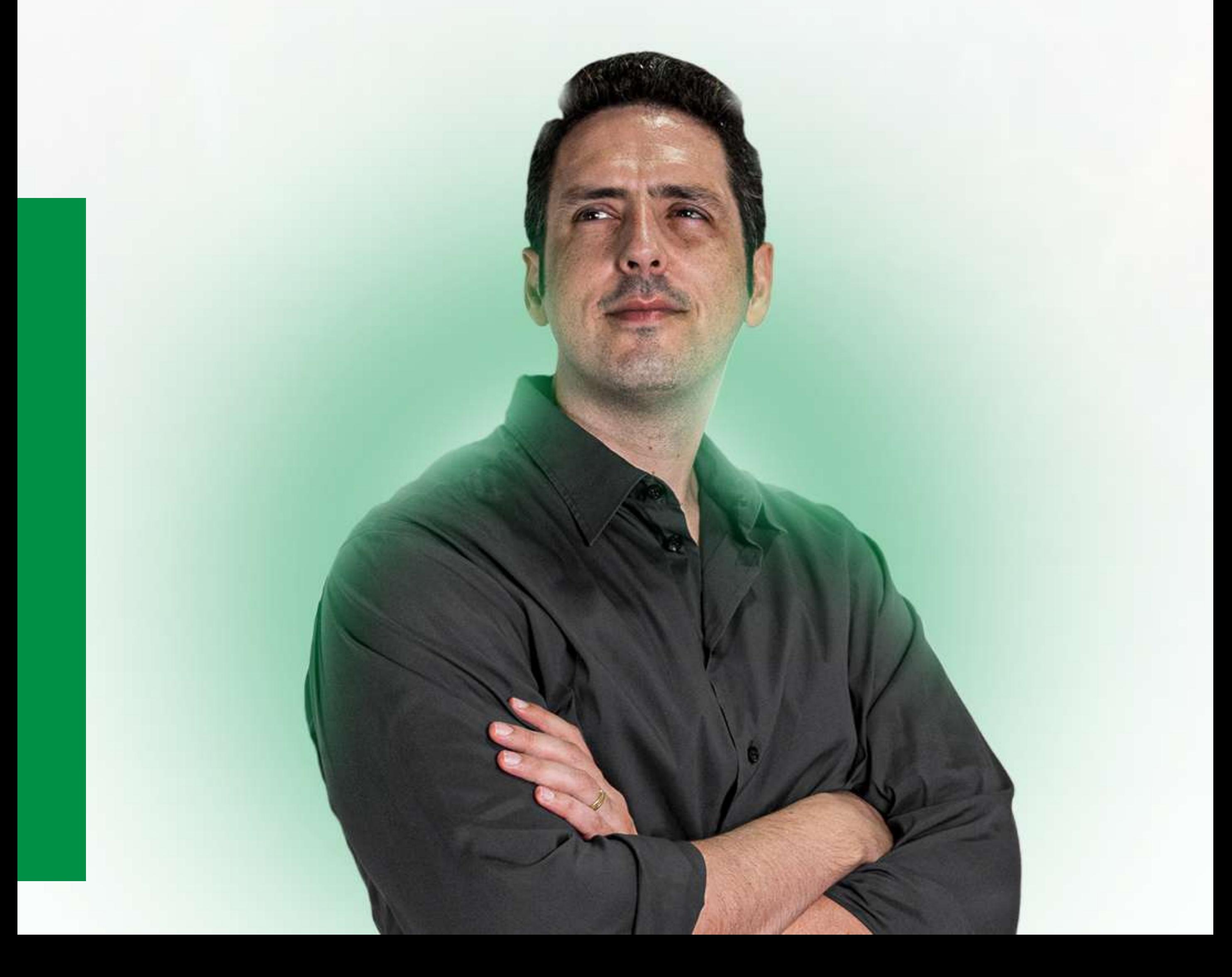